# How to Create an Academic Research Poster

Casaundra Beard
<a href="mailto:cbeard008@drury.edu">cbeard008@drury.edu</a>
417-873-7470
OEC room 144

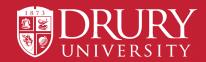

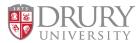

# **Getting Started**

Break down your research into four parts and *very* briefly summarize the information. The specific phrases you use may depend on your major.

## 1. Introduction

- Describe what you did
- Share what problem were you solving
- Provide background & context

## 2. Process

- Describe how you conducted your research
- Discuss methods & materials
- Provide your hypothesis
- List your goals for the project
- Share lessons from research/artistic influences

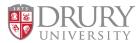

# **Finish Strong**

## 3. Results

- Explain the analysis of data/findings/sample work
- Explain what the impact of your work is
- Make it relevant to your audience
- Provide visual aids (remember to caption images used).

## 4. Conclusion

- Reflect on your work
- Summarize & wrap things up
- Share what's next in your research/artistic practice

You can also add an objective statement, short work cited or acknowledgements section.

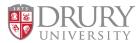

# Layout

- Present information the way you would normally read—left to right, top to bottom.
- Break information up into 3-4 columns and add line breaks to divide the poster into sections.
- Use bullets instead of long paragraphs to summarize information.
- Don't forget to spell check.
- Stay inside margins, there needs to be at least a 2-inch border (print bleed) to allow for hanging.

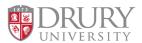

## **Fonts**

## You should be able to read the content from 3-4 feet away!

## **Suggested fonts:**

- Lucida Sans
- Lucida Grande
- Palatino
- Book Antiqua
- Montserrat-Drury's branding font

## Suggested sizes

- Title: 72-82 point
- Headings/section titles:
   36-44 point
- **Body text:** 24-32 point
- Captions: 18 point

Only use 1-2 font(s) to create consistency.

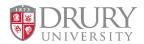

# **Images**

- Provide balance between text and images. Use graphs, charts, tables, and photos to summarize and present data.
- Use between 2-4 images.
- Crop images appropriately. Don't use photos that have watermarks.

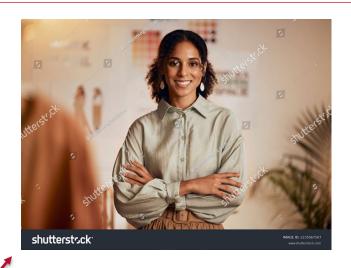

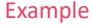

Category 1 Category 2 Category 3 Category 4

Series 1 —Series 2

Series 3

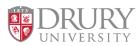

# **Images**

Insert images directly into PowerPoint.
 Don't copy and paste, this will result in pixilation.

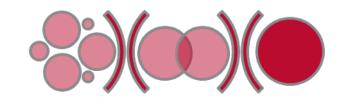

- Copy and paste Excel charts and graphs into PowerPoint. Make sure graphs and charts are accurate. Don't skew information to make it look visually appealing.
- All images should be cited. Charts and graphs should have 1-2 sentence caption to explain the data presented.

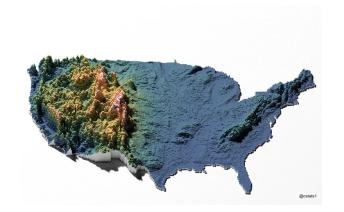

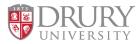

# **Ideas for Images**

## What images should you include on the poster?

Think about the content of your research.

- Is it about a person or event? Include an image of them/it.
- Do you compare/contrast anything?
- Can you visually represent any data instead of a written explanation?

Remember images should help support the content. Posters are a visual representations of your research.

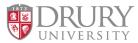

# Requirements

- A header with the following: Drury logo, your title, name & instructor.
- A footer with the a sticker placeholder & #FusionDay24.
- Poster size must be 24" x 36" and Horizontal orientation.
- Must submit posters as a PDF and the file name needs to follow this format: Lastname\_Firstname.
- Posters that do not adhere to all requirements will **not** be included in the Fusion Day Poster Session.

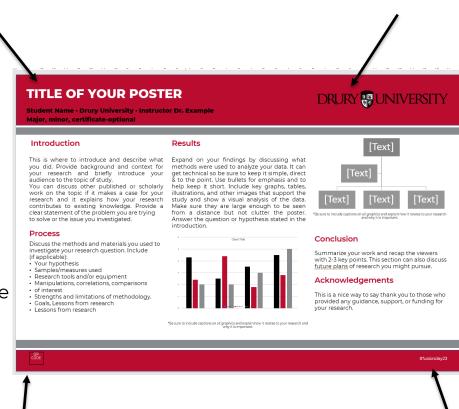

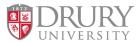

# Requirements

- Students can create their own poster but it must follow all requirements on the previous slide.
- If you plan to submit a poster as a group, please delegate one person as the lead author when submitting. If anyone in the group also has an individual poster, please use their name when submitting so we can hang posters close together.
- Please don't move posters on the day of the event.

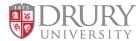

# **Good Examples**

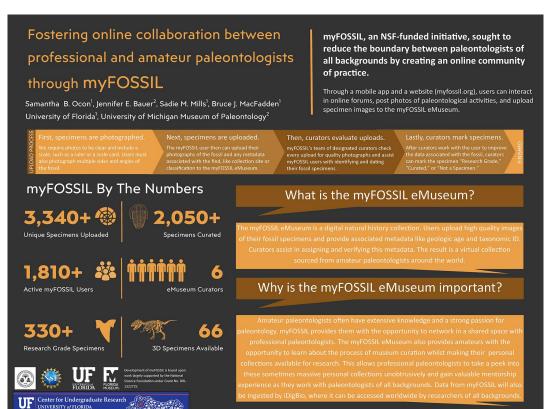

Pictographs & pictograms explain information in a visually appealing way.

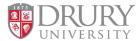

## **Good Examples**

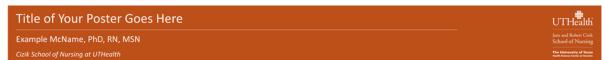

#### Font Sizing

This is a 28 point font, suitable for medium-size presentations. If you have a large amount of information, font sizes as low as 16-18 point are useable (but will be difficult to read from a distance.) Consider presentation when formatting. Presentations to be given on stage will require less information and larger fonts, whereas posters displayed in an environment where the viewer will be able to stand directly in front of it can be more detailed and use smaller fonts to maximize content.

You are encouraged to copy and paste this section header and text box as many times as needed, resizing to fit your columns and content.

We will make an effort to align content and columns before printing, but for help with this when creating your poster, hit "Alt+F9" on your keyboard to see the alignment guides in PowerPoint.

The following are the UT colors available for use as the "primary" colors in your poster. If you would like to use one of these colors, simply click on the desired box below then select "Shape Fill" in the Drawing options at the top, then "More Fill Colors", then "OK". Then, select the object you want to fill with that color and click on the Paint Bucket icon next to "Shape Fill."

Alternatively, if you would like to submit the poster without changing the colors, you can simply let us know when submitted which color you would like to use and we will make the changes for you.

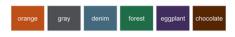

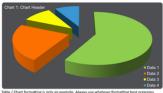

Table / Chart formatting is only an example. Always use whatever formatting best organizes

The logo used depends on the title area layout and whether or not there is a secondary institution. For this title area use the logo above. If using the "Traditional" layout or if there is a second logo to place, use the one below.

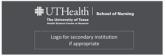

| Table 1: Table Header |          |          |  |  |
|-----------------------|----------|----------|--|--|
| Column 1              | Column 2 | Column 3 |  |  |
| Data 1-1              | Data 1-2 | Data 1-3 |  |  |
| Data 2-1              | Data 2-2 | Data 2-3 |  |  |
| Data 3-1              | Data 3-2 | Data 3-3 |  |  |
| Data 4-1              | Data 4-2 | Data 4-3 |  |  |
| Data 5-1              | Data 5-2 | Data 5-3 |  |  |
| Data 6-1              | Data 6-2 | Data 6-3 |  |  |
| Data 7-1              | Data 7-2 | Data 7-3 |  |  |
| Data 1-1              | Data 1-2 | Data 1-3 |  |  |
| Data 2-1              | Data 2-2 | Data 2-3 |  |  |
| Data 3-1              | Data 3-2 | Data 3-3 |  |  |

| Table 2: Table Header |          |          |  |  |
|-----------------------|----------|----------|--|--|
| Column 1              | Column 2 |          |  |  |
| Data 1-1              | Data 1-2 | Data 1-3 |  |  |
| Data 2-1              | Data 2-2 | Data 2-3 |  |  |
| Data 3-1              | Data 3-2 | Data 3-3 |  |  |
| Data 4-1              | Data 4-2 | Data 4-3 |  |  |
| Data 5-1              | Data 5-2 | Data 5-3 |  |  |
| Data 6-1              | Data 6-2 | Data 6-3 |  |  |
| Data 7-1              | Data 7-2 | Data 7-3 |  |  |
| Data 1-1              | Data 1-2 | Data 1-3 |  |  |
| Data 2-1              | Data 2-2 | Data 2-3 |  |  |
| Data 3-1              | Data 3-2 | Data 3-3 |  |  |

Using a layout other than standard vertical columns stands out.

Available in either a "Modern" or "Traditional" style. Many universities are starting to use the left-aligned style, as it is easier to read and allows more space for text vs. the old centered method that used space on both sides for a repeated logo.

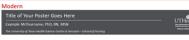

## Traditional

| Title of Your Poster Goes Here |                                                                                                    |                    |  |
|--------------------------------|----------------------------------------------------------------------------------------------------|--------------------|--|
| • UTHealth                     | Example McYourname, PhD  The University of Sexis Health Science Center of Houston – School of Nursing | UTHealth   sources |  |

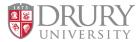

# Things to avoid

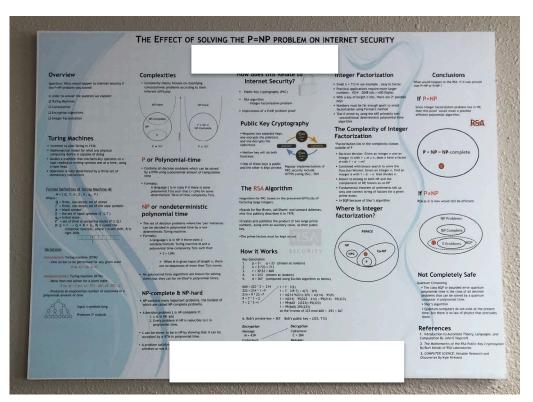

Summarizes information well, but more than four columns results in small font.

Decide what's most important.

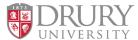

# Things to avoid

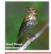

## Can Suburban Greenways Provide High Quality Bird Habitat?

George R. Hess:: NC State University:: Department of Forestry & Environmental Resources:: Raleigh NC 27695-8002 USA:: george\_hess@ncsu.edu
Christopher E. Moorman, Jamie H. Mason, Kristen E. Sinclair, Salina K. Kohut:: NC State University:: Department of Forestry & Environmental Resources
www.4.ncsu.edu/~grhess/GreenwaysForWildlife

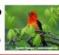

#### Birds of Conservation Concern in Decline

- Many bird species of conservation concern including neotropical migrants, insectivores, and forest-interior specialists – decline with increasing human development
   Greenways might mitigate this effect
- Habitat patch size, vegetation composition & structure, and landscape context are key factors
- Standards are lacking for designing and managing suburban greenways as high quality habitat

#### Objective: Greenways for the Birds

- Determine how development-sensitive forest birds are affected by
   forested corridor width
  - adjacent development intensity
  - adjacent development intensity
     vegetation composition & structure
- Develop recommendations for greenway designers and planners

## Develop recommendations for greenway designers and planners

## Study Design & Independent Variables Sampled 34 - 300m corridors in

- Raleigh & Cary, NC, USA

  Sampled range of
- Forested corridor widths (20 – 1,200m)
- Adjacent density (low density residential – office/commercial)
- Additional measures
  Vegetation composition & structure in corridor
- structure in corridor
  Land cover in 300m x 300m
  adjacent to corridor (context)
- Measured richness & abundance of Breeding birds
- Neotropical migrant birds during stopovers
   Mammal nest predators

#### Breeding Birds of Concern More Common in Wider Greenways with Less Managed Area Surrounded by More Forest Canopy

S-minute, 50m point counts at center of corridor
 Revisited 4 times during breeding season
 S-minute beam feature
 S-minute beam feature

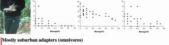

| Some insectivores | Some interior, area-sensitive species | Interior, ground-neste | 50 | 100 | | 300 |

Forested Corridor Width (m)

### Significant Predictors for Breeder Abundance

Greenway: Adjacent L

- (-) Managed Area (+)Shrub Cover
- Adjacent Landscape: (+) Canopy Cover (-) Building Density (-) Bare Earth
- Spring Neotropical Migrant Stopovers More Common in Wider Greenways with More, Taller Hardwood Trees
- 200m x 25m transects along one side of greenway path

  →
- Revisited sites for two spring seasons and one fall season
  Width not significant, but trend consistent with other findings

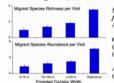

Significant Predictors for Spring Migrant Abundance

Greenway:
(+) % Hardwoods
(+) Canopy Height

Adjacent Landscape:
(-) Bare Earth

### Nest Predators Less Common in Wider Greenways with Narrower Paths

- Five baited scent stations along each greenway segment
- Observed for 5 nights each

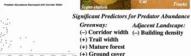

(-) Vine cover

### Greenways for Development-Sensitive Forest Birds Might Conflict with Intense Recreational Use

#### People & Managers Prefer ...

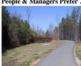

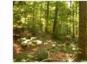

Forest Birds Prefer ...

- Good for walking, running,
   Narrow path averaging strellers, wheelshairs
- cycling, strollers, wheelchairs

  Easier to maintain, especially
  with higher intensity use
- Narrow path avoids splitting forested corridor
   Discourages heavy human use

## tensity use Fewer nest predators

## Potential Solution: Wide Corridor, Trail Near Edge

- Make corridors at least 50m wide; wider is better
- Don't split forested corridor
- Keep trails as narrow as possible
- Avoid wide grassy areas along trails within forested corridor
   Locate trails near the edge of forested corridors

Too many images can make a poster seem visually busy.

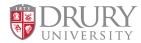

# How to convert DPI of an image on Windows

- 1. Save image as, to a folder on your computer.
- 2. Right click image file in folder> click Properties.
- 3. Click **Details Tab**> scroll down to view current DPI.
- 4. If under 300dpi> go to convert.town>select 300>choose image
- 5. Save updated photo to your folder.
- 6. In PowerPoint>Insert tab> Pictures> Select image.

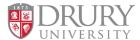

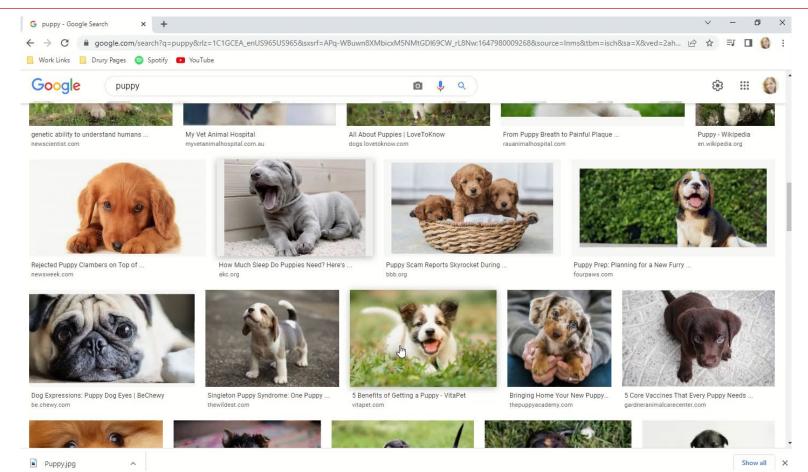

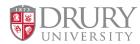

# How to convert DPI of an image on a MAC

- 1. Save image as, to a folder on your computer.
- 2. Open your file in Preview.
- 3. Click **Tools** > **Adjust Size.** You should see a few different numbers, Like the Width, Height, and Resolution of your image.
- 4. Uncheck the "Resample Image" checkbox. Type 300 into the Resolution box.
- 5. Click "**OK**"
- 6. Click File> Save.

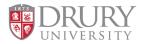

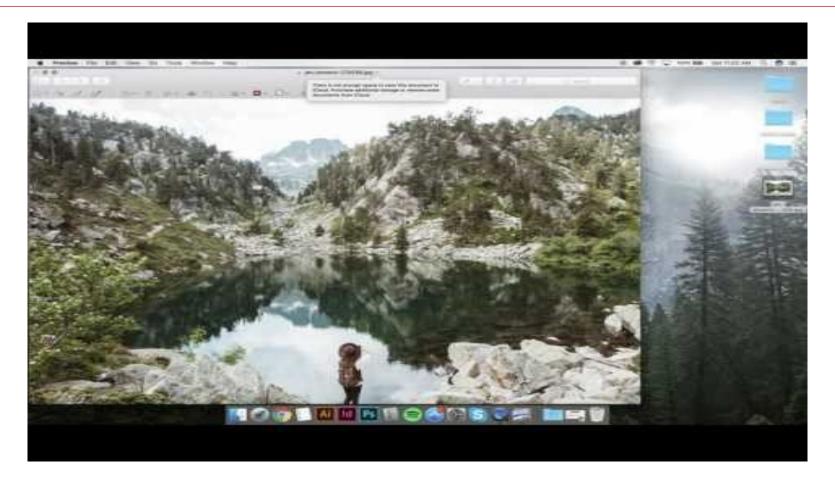

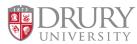

# **Drury Templates**

- Use one of the 3 templates on the **Compass Center Fusion Day Resources** site.
- You can customize the middle content area and images, but please leave the header and footer design as is when inserting your information.

Introduction

Your hypothesis

#### TITLE OF YOUR POSTER DRURY **WUNIVERSITY** This is where to introduce and describe what Expand on your findings by discussing what you did. Provide background and context for methods were used to analyze your data. It can your research and briefly introduce your not technical on he cure to keen it simple direct audience to the topic of study. & to the point. Use bullets for emphasis and to You can discuss other published or scholarly help keep it short. Include key graphs, tables work on the topic if it makes a case for your illustrations, and other images that support the study and show a visual analysis of the data. research and it explains how your research contributes to existing knowledge. Provide a Make sure they are large enough to be seen clear statement of the problem you are trying from a distance but not clutter the poster to solve or the issue you investigated. Answer the question or hypothesis stated in the Discuss the methods and materials you used to investigate your research question. Include (if applicable): with 2-3 key points. This section can also discuss Your hypothesis future plans of research you might pursue. Samples/measures used Research tools and/or equipment Acknowledgements · Manipulations, correlations, comparisons This is a nice way to say thank you to those who Strengths and limitations of methodology · Goals, Lessons from research provided any guidance, support, or funding for Lessons from research DRURY # UNIVERSITY Student Name · Drury University · Instructor Dr. Example Major, minor, certificate-optional This is where to introduce and describe what Discuss the methods and materials you used to you did. Provide background and context for investigate your research question. Include your research and briefly introduce your (if applicable) audience to the topic of study. You can discuss other published or scholarly Samples/measures used work on the topic if it makes a case for your Desearch tools and/or equipment. research and it explains how your research Manipulations, correlations, comparisons contributes to existing knowledge, Provide a clear statement of the problem you are trying Strengths and limitations of methodolog to solve or the issue you investigated. · Goals, Lessons from research · Lessons from research Objective Results Provide a clear statement of the Summarize your work and recap the viewers problem you are trying to solve or the issue you investigated. Expand on your findings by discussing what with 2-3 key points. This section can also methods were used to analyze your data. It can discuss future plans of research you might get technical so be sure to keep it simple, direct & to the point. Use bullets for emphasis and to help keep it short. Include key graphs tables, illustrations, and other images tha TITLE OF YOUR POSTER DRURY UNIVERSITY Acknowledgements support the study and show a visual analysis of the data. Make sure they are large enough to Student Name · Drury University · Instructor Dr. Example be seen from a distance but not clutter the This is a nice way to say thank you to those who provided any guidance, support, or funding for poster. Answer the question or hypothesis vour research stated in the introduction. you did Provide background and context for methods were used to analyze your data it can briefly introduce your get technical so be sure to keep it simple, direct audience to the topic of study. & to the point. Use bullets for emphasis and to You can discuss other published or scholarly help keep it short. Include key graphs, tables, work on the topic if it makes a case for your illustrations, and other images that support the research and it explains how your research study and show a visual analysis of the data. contributes to existing knowledge. Provide a Make sure they are large enough to be seen clear statement of the problem you are trying from a distance but not clutter the poster. to solve or the issue you investigated. Answer the question or hypothesis stated in the Discuss the methods and materials you used to investigate your research question. Include (if applicable): Summarize your work and recap the viewers with 2-3 key points. This section can also discuss future plans of research you might pursue. Samples/measures used Research tools and/or equipment · Manipulations, correlations, comparisons Acknowledgements Strengths and limitations of methodology This is a nice way to say thank you to those who Goals, Lessons from research Lessons from research provided any guidance, support, or funding for

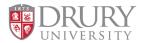

## Saving PowerPoint Presentations as a PDF

- Select File > Export
- 2. Click Create PDF/XPS Document, then click Create PDF/XPS.
- 3. In the **Publish as PDF or XPS** dialog box, choose a location to save the file to.
- 4. If you want to change what the final PDF file is like, do any of the following:
  - At Optimize for, select Standard for higher quality (for example, if you want to print it).
  - Select **Minimum size** to make the file smaller (for example, if you want to send it as an e-mail attachment).

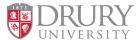

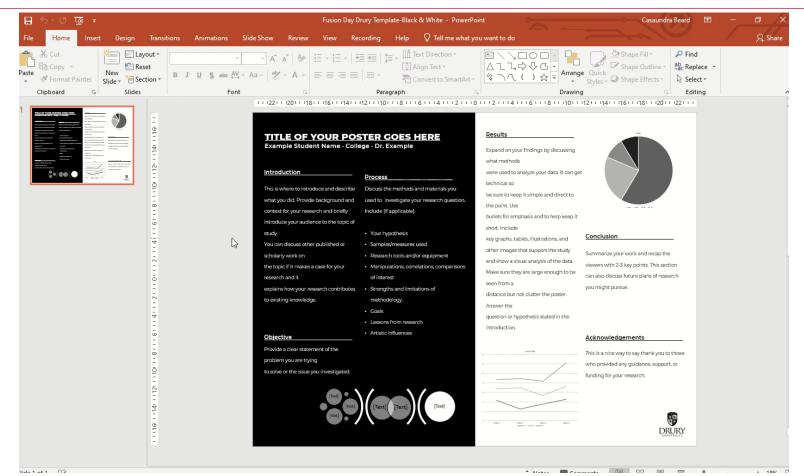

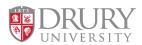

# What to expect on Fusion Day

- Poster sessions will be in O'Reilly arena.
- Posters will be hung for you.
- It's an exciting event, and often quite loud on the floor.
- Please don't move posters, they are hung in a specific order by staff.

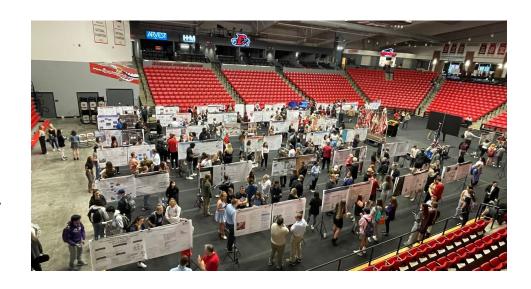

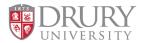

# What to expect on Fusion Day

- Students will stand next to their poster prepared to speak about their academic poster content.
- Guests will come & go casually walking around to see all posters.
- Students may be in the middle of their explanation with one person, and another will walk up near the end. You will need to practice some crowd control techniques.

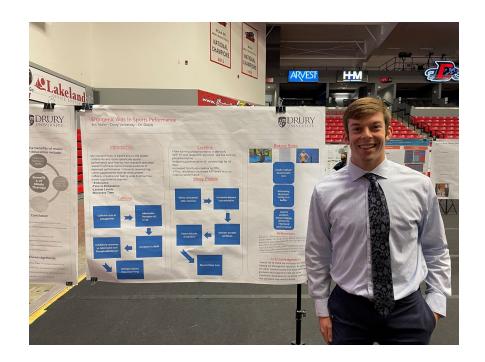

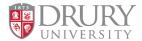

# **Photos from Fusion Day 2022!**

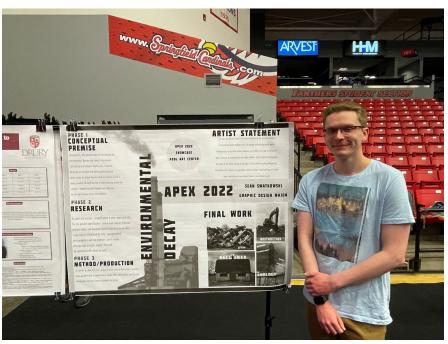

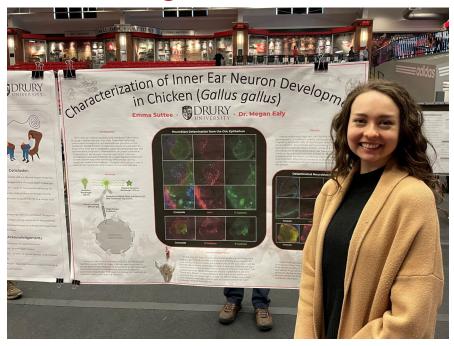

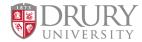

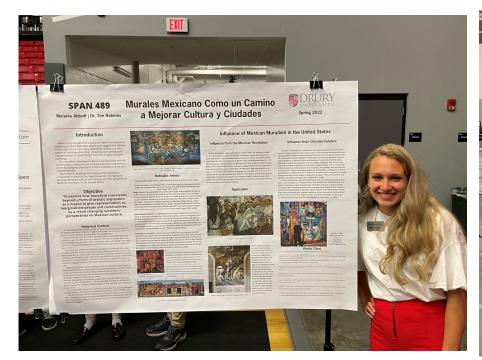

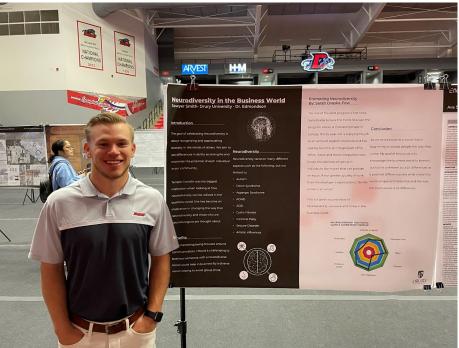

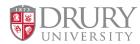

# **Tips for Presenting**

- Similar to designing your poster, keep your talking points to the most important information and briefly summarize.
- Create an outline on notecards and use bullet points so you can easily refer to them during your presentation.

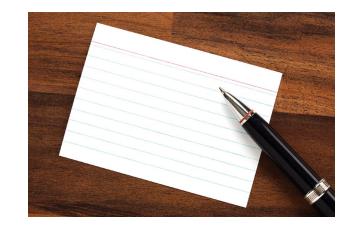

Practice, PRACTICE, PRACTICE!

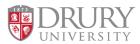

# **Tips for Presenting**

- Show your poster to many people outside of your field of study and ask if it is understandable. Your poster should make sense even when you aren't there to present information.
- Assume your audience has limited information about your field of study. Avoid using a lot of industry lingo (if you do, please explain).

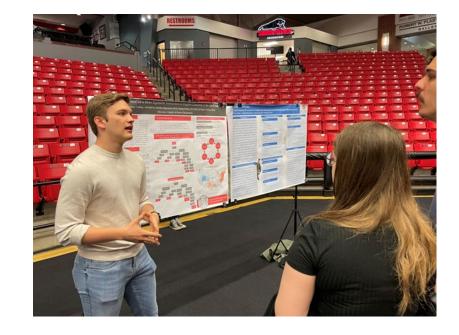

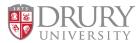

## **REMEMBER!**

- Deadline to submit posters for printing is Thursday April 11!
- Students must follow all requirements on slide 9 to participate.
- Only 2 posters per student. Please only submit each poster once.
   Check to make sure your submission is your final draft.
- Compass Center Fusion Day Resources site. to find templates and this presentation.

# **Happy Creating!**

If you would like feedback before submitting your poster for printing, schedule an appointment with me through <a href="Handshake">Handshake</a> or email the PDF.

Casaundra Beard cbeard008@drury.edu 417-873-7470 OEC 144

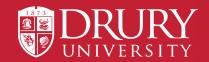